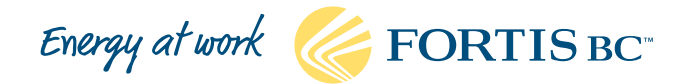

# **Applying for a commercial rebate online?**

## **Let's get started!**

### **Here's a guide to getting started with our user-friendly online application process:**

#### 1. Get your paid invoice.

You'll need your contractor's invoice before you start. It should have all the information you'll need for your rebate application (e.g., manufacturer's name and product model number, etc.).

If you discover you're missing information while filling out your application, talk to your contractor and tell them what you need. They should be able to provide it.

Note: each rebate page on our site lists any additional or alternative documents you may need to upload. For example, new construction projects may alternatively provide proof of payment in the form of a final progress draw invoice for the new building AND engineer-approved shop drawings that indicate the job name and site address as proof of make and model of the eligible product.

2. Go online: fortisbc.com/findrebates

Tip: we recommend using Google Chrome® for the best experience with the online application.

3. Choose the rebate you're applying for from those listed.

Review the information (including ensuring you comply with the terms and conditions) provided for that rebate, then click on the *Start rebate application* button. Once you click the button, you'll be taken to Account Online*,* our online tool that lets you manage your natural gas or electricity accounts. If you're not already registered with Account Online, you'll need to set up an online profile first.

4. Sign in to Account Online when prompted. If your account is linked to Account Online, this step automatically fills out much of the application with your account information and address.

Note: if someone in the company has previously linked a FortisBC account to Account Online, the new customer will need to select "no account" when registering. FortisBC accounts can't be linked more than once to Account Online.

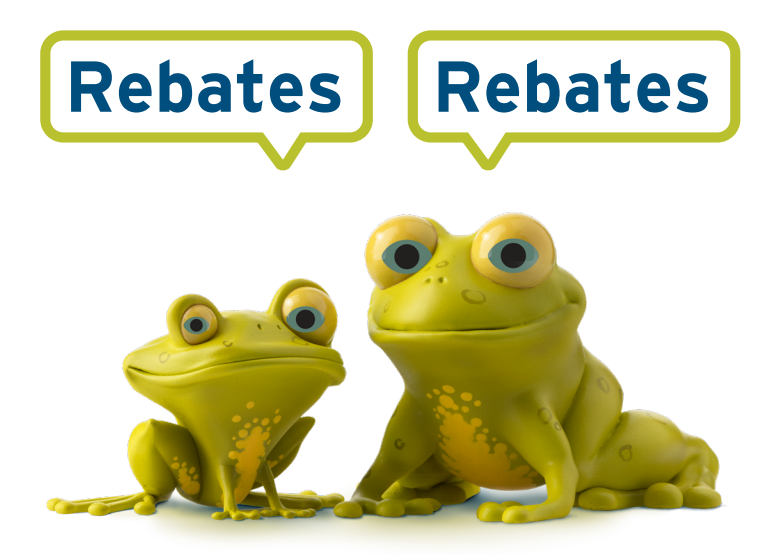

5. Follow the prompts to complete the application. Answer the questions using information in your contractor's invoice. If information is missing, the system will notify you immediately. You can also save your work at any time and come back to your application once you've found the missing information.

#### 6. Submit your application.

You'll receive a confirmation email with your application number so you can check the status of your application at any time. You'll also receive an email letting you know when your application has been approved and that your rebate is on its way.

## **We're here to help**

Questions about the rebate application process? Not comfortable with applying online?

#### **Contact us:**

- Natural gas rebates: contact your natural gas [energy solutions manager](https://www.fortisbc.com/services/commercial-industrial-services/account-managers-for-commercial-industrial-and-business-customers) or email commercialrebates@fortisbc.com.
- Electricity rebates: call 1-866-436-7847 or email businessrebates@fortisbc.com.

*FortisBC Inc. and FortisBC Energy Inc. do business as FortisBC. The companies are indirect, wholly owned subsidiaries of Fortis Inc. FortisBC uses the FortisBC name and logo under license from Fortis Inc.*